Kamera für sich ein analoges Signal, das der zweidimensionalen Position des Instruments entspricht. Die beiden Kamerasignale werden digitalisiert und interpoliert. Dadurch kann die dreidimensionale Position des Instruments errechnet und auf den CT-Datensatz übertragen werden.

Am Kamera-System befindet sich ein Handgriff, der es dem Operateur erlaubt, das System für einen optimalen Empfang zu positionieren.

- Workstation: Diese ist ausgestattet mit einem Dual Pentium II 400 MHz Prozessor, 32KB Level 1 Cache, 512 KB Level 2 Cache. Um den CT-Datensatz auf die Navigations-Station zu übertragen, ist die Workstation mit einem ZIP-Laufwerk ausgestattet. Ferner können auf diese Weise während der Operation angefertigte Screenshots auf eine ZIP-Diskette exportiert und zu Dokumentationszwecken archiviert werden.
- Touchscreen Monitor: ein Flatscreen Monitor LCD,1280 x 1024, einschließlich ELO AccuTouch 5 wire resistive touch, der durch einen flexiblen Monitorarm an der Navigationsstation befestigt und so individuell platzierbar ist.

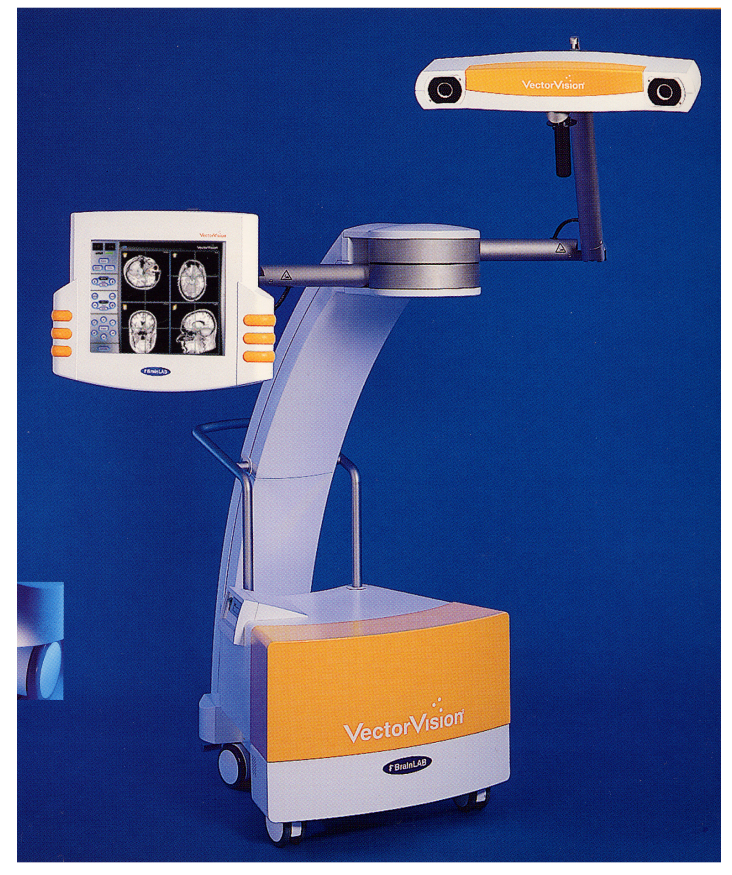

Abb. 7: VV²-Navigation-Station

- Vector Vision Steri-Box mit folgendem Navigationszubehör (siehe Abb. 8): Hier werden die einzelnen Komponenten genannt und kurz beschrieben. Die genaue Verwendung wird unter dem Punkt 3.5.2 Software und Funktionsweise der Navigationsverfahren abgehandelt.
	- Pointer: Wichtigstes Navigationsinstrument für den Operateur; via Pointer werden mit unter die Schritte "Surface-Matching", "Planung der Lage der Pedikelschraube" vollzogen. Überdies dient er dem Operateur immer wieder zur Überprüfung der Genauigkeit der Navigation.
	- Spine Reference Clamp: befestigt am Proc. spinosus des zu pedikulierenden Wirbelkörpers, ermöglicht sie dem System Patienten-

oder Kamerabewegungen zu erkennen und auszugleichen, sodass jederzeit eine sichere Navigation durchgeführt werden kann.

- Calibration Matrix: Mit Hilfe der Matrix können verschiedene Instrumente, wie z. B. Bohrer oder Pedikelahle, bezüglich Länge und Durchmesser für das Navigationssystem kalibriert und somit verwendet werden.
- X-Ray Registration Kit: Ist mit einer bestimmten Anzahl sphärischer Wolfram-Marker mit unterschiedlichen Durchmessern ausgestattet. Diese sind auf zwei unterschiedlichen, parallel angeordneten Platten in einem bestimmten geometrischen Raster angeordnet. Die beiden Platten sind in einer Leichtmetall-Aluminiumkonstruktion eingefasst und können so am Bildwandler befestigt werden. Im Rahmen der Konstruktion befinden sich reflektierende Marker über die der KIT vom Navigationssystem erkannt wird.
- Adapter Clamps: Diese Klemmen in Dreistrahlform sind jeweils mit 3 reflektierenden Markern ausgestattet und so für das System sichtbar. Befestigt an einem beliebigen Instrument kann dieses via Kalibrationsmatrix dem Navigationssystem zugänglich gemacht und verwendet werden. Es existieren die Klemmen: Star XL, Star L, Star M und Star S.

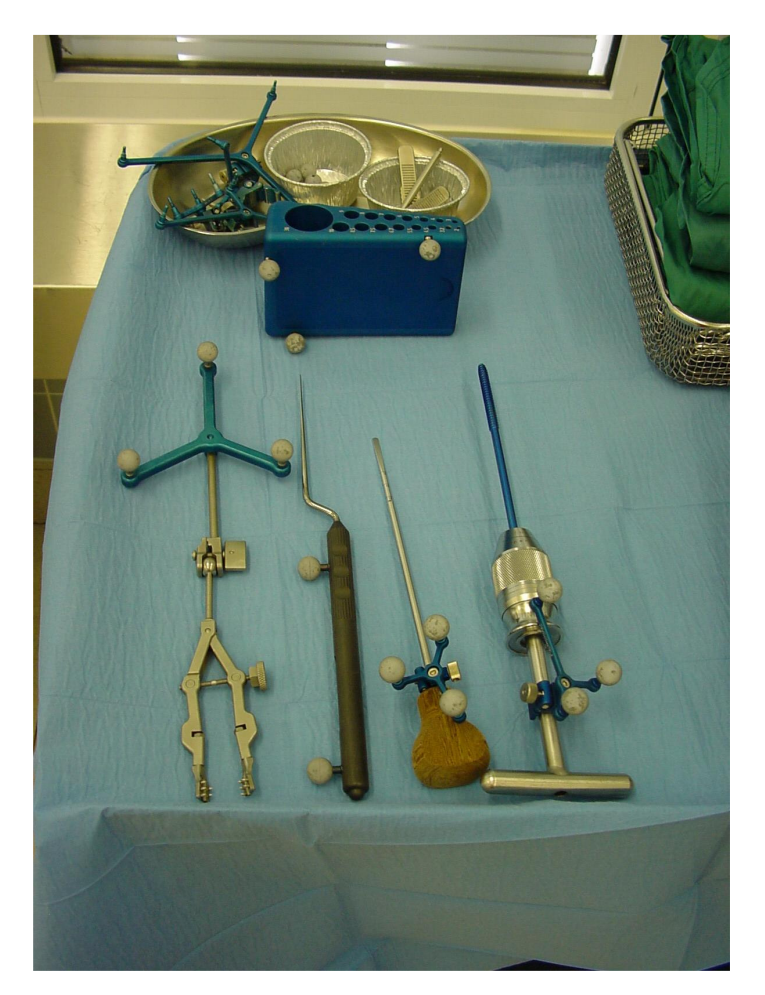

Abb. 8: von links nach rechts: Referenzklemme, Pointer, Ahle mit Adapter Clamp, Schraubenhalter mit Clamp. Im Hintergrund: Calibrations-Matrix

BrainLAB Transfer Station:

An die BrainLAB Transfer Station werden die vom Institut für Radiologie des Klinikums rechts der Isar erstellten CT-Scans via Intranet geschickt. Der Laptop ist mit einem 400 MHz Intel Pentium II Prozessor, einem ZIP-Laufwerk und der Software VV² Planning ausgestattet. Diese Software erlaubt eine Nachbearbeitung des CT-Datensatzes, der auf eine ZIP-Diskette exportiert und so zur Workstation im Operationssaal transportiert und dort importiert werden kann.

## **3.5.2 Software und Funktionsweise der Navigationsverfahren**

## **3.5.2.1 VectorVision² Spine Software**

## **3.5.2.1.1 Generierung des CT-Datensatzes**

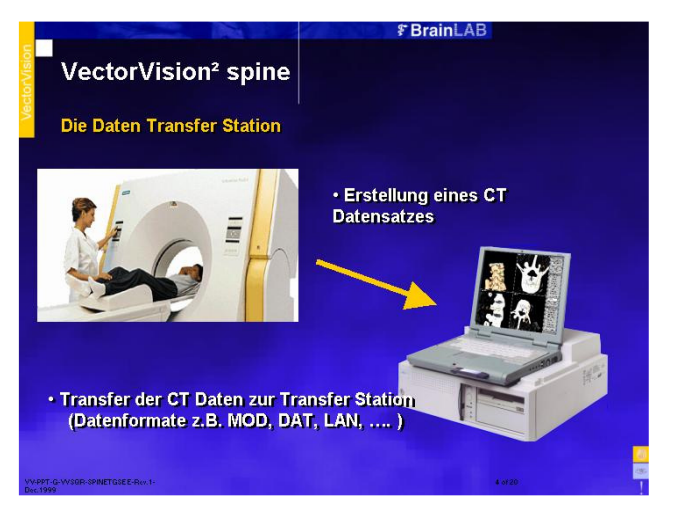

 $Abb.9$ 

Damit die VectorVision² Spine Software (VectorScan) eingesetzt werden kann, ist es nötig, präoperativ einen speziellen CT-Datensatz für den zu operierenden Patienten zu generieren. Hierfür wird von dem Wirbelsäulen-abschnitt, der stabilisiert werden soll, ein Computertomogramm nach einem spezifischen Protokoll der Firma BrainLAB durch das Institut

 für Radiologie erstellt. Nach Generierung des Datensatzes wird dieser via Intranet an die BrainLAB Transfer Station geschickt, wo er nachbearbeitet werden kann und anschließend auf eine ZIP-Diskette exportiert wird (siehe Abb. 9).

## **3.5.2.1.2 Das CT-gestützte Navigationsverfahren**

Nachdem der zu stabilisierende Wirbelsäulenabschnitt in typischer Art und Weise (siehe 3.3.1) freipräpariert wurde, wird das Navigationssystem hochgefahren und die VectorVision<sup>2</sup> Spine durch Berühren des Icons "Vectorspine" auf dem Touchscreen-Monitor geladen. Es wird die ZIP-Diskette, auf der sich der CT-Datensatz befindet, eingelegt und das System importiert den entsprechenden Datensatz. Auf dem Monitor ist am linken Bildrand das Hauptmenü sichtbar, von wo aus sich alle Softwarefunktionen anwählen lassen.

Mit dem Auswählen der Funktion "Registration", beginnt das Programm den Anwender durch die nötigen Schritte zu führen, um ein CT-gestütztes Navigieren möglich zu machen.